#### **Attended transfer:**

1. Press  $\bigodot$  key or Xfer soft key during the active conversation, the call is put on hold.

2. Dial the second telephone number.

3. When the call is answered, then press  $\leftarrow \leftarrow$  key or Xfer soft key to complete the operation.

### **Blind transfer:**

1. Press  $\leftarrow$  key or Xfer soft key during the active conversation, the call will be on hold.

2. Then enter the 2nd telephone number and press  $\leftrightarrow$  key or Xfer soft key.

### Call forward

1. Press Menu > Features > Call Forward.

2. Select the line, the type of forward, enter the destination number and status and OK.

### Call Mute

1. Press  $\frac{3}{2}$  to Mute the microphone during the call. 2. Press  $\frac{3}{2}$  again to un-mute the conversation.

### Call list

1. Press @key or Menu > CallLog > Local Call Logs.

2. Scroll through the list using  $\odot$ 

3. To dial an entry, press Dial soft key or pickup handset or  $pres \bigcap$  or  $u$ .

# Phonebook

#### **Access phonebook:**

1. Press  $\square$  or Contact soft key or Menu > Dir > Local Contacts. 2. Select All Contacts or other group.

3. To dial an entry, press Dial soft key or pickup handset or  $pres$  or  $\blacksquare$ 

### **Add new entry:**

1. Press Contact soft key, Press All Contacts or other group > Press Add. 2. Enter name and number and press OK soft key.

### Fanvil Technology Co., Ltd

Website: www.fanvil.com EMail: sales@fanvil.com support@fanvil.com Tel: +86-755-2640-2199 Fax: +86-755-2640-2618 Add: 4F, Block A, Building 1#, GaoXinQi Hi-Tech Park (Phase-II), 67th District, Bao'An, Shenzhen, China

### Programmable keys

1. You can configure shortcuts for the programmable keys.

2. Press Menu > Basic > Keyboard, select among the configurable items, and select your desired type and value, press OK key.

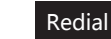

1. Press  $O$  redial a call number.

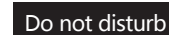

1. Press DND soft key, and enable the device do not disturb mode. 2. Or press Menu > Features > DND, and select the Mode and Type, and press OK soft key.

# Voice mail

1. To access your voice mailbox, press  $\blacksquare$  or Menu > Message > Voice Message, number of messages will be indicated if provided by your server or pbx.

2. Select the line and press Play to call.

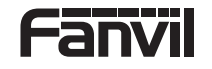

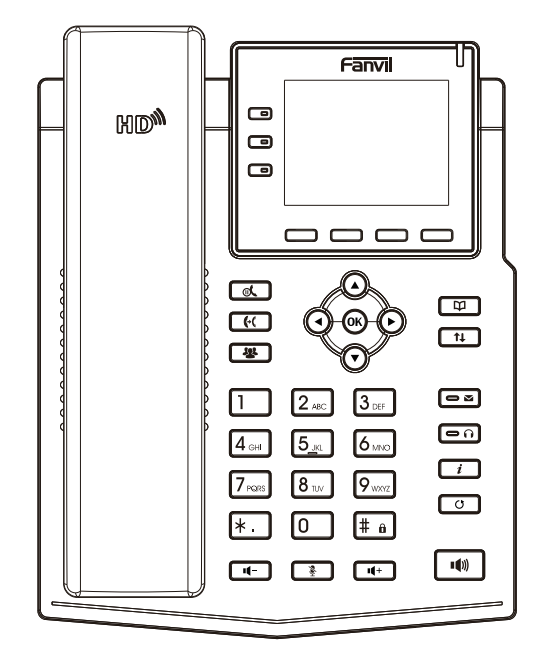

# X3U

# Quick Installation Guide

Fanvil Technology Co., Ltd www.fanvil.com

V1.0

### Packaging list

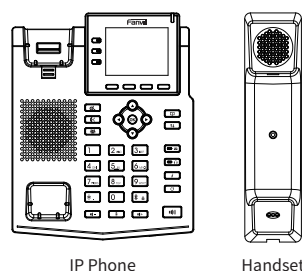

# Æ Handset Cord

 $\bullet$ 

 $\bullet$ 

**CELLURATION COMMENT** 

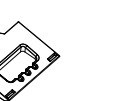

Stand Power Adapter

Wall Stand (Buy separately)

Ethernet Cord Quick Installation Guide

гш

Ш

(Optional)

Screen icon

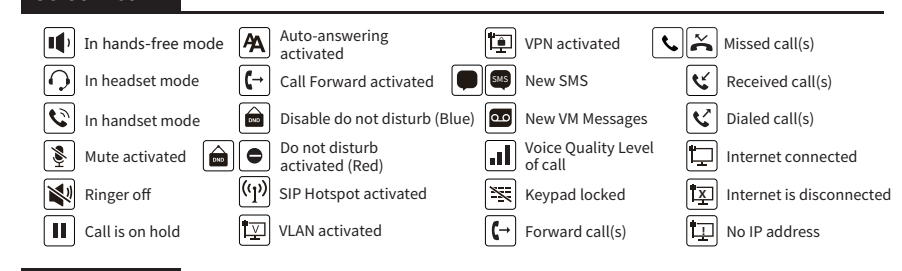

# Keys features

 $\Box$ 冖

冖 Line keys

———— Soft keys

Message waiting indicator

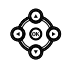

π

Left and right navigation keys Up navigation key, Shortcut to call log Down navigation key, Shortcut to Status OK key, Shortcut to Menu

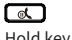

Hold key, Hold/Resume the call

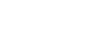

Call transfer key

四 Conference key

一

ていしょう こうしゃ こうしゃく こうしゃく こうしゃく しゅうしゃ

Phonebook key ॎ៝៝

Call logs key

ब्ब

Voice messages key

അ Headset key, Activate/deactivate Headset

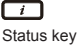

 $\overline{\hspace{1.5pt}}$ 

Redial key, Access to redial the last record

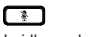

In idle mode: ringer off In communication mode: mute/un-mute a call

In idle mode or during ringing: increase or decrease ringer volume In communication: increase or decrease earpiece, headset or hands-free volume

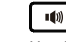

Hands-free key, Activate/deactivate hands free

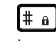

Long press to lock keypad. Enter PIN to unlock keypad

### Installation the device

Please follow the instructions in below picture to install the device.

 **Bracket desktop installation**

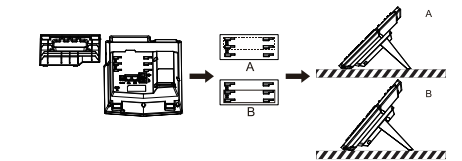

**Wall mounting (Wall Stand need buy separately)**

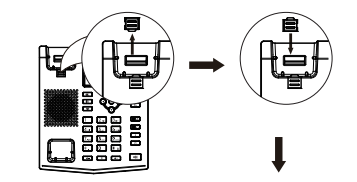

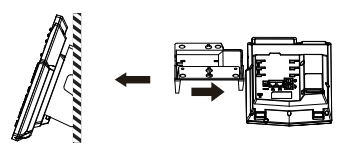

### **Connecting to the Device**

Please connect power adapter, network, PC, handset, and headset to the corresponding ports as described in below picture.

① Power port: connect the power adapter. ② Network port: connecting local area network or Internet. ③ PC port: the network port connect to the computer. ④ Headset port: connect headset. ⑤ Handset port: connect IP Phone handset.

# Internet PC Headset 60) **5V**<br>0<br>0

Handset

# Configuration

### **Configuration via Phone**

1. Press Menu > System (Default password 123) 2. Select Network: To configure the Network Settings (IPv4/IPv6/IPv4&IPv6, DHCP/Static/PPPoE)

3. Select Accounts: To configure enable the account, fill the SIP server address, port, user name, password etc.

### **Configuration via Web**

1. Get the IP address from the phone: Press  $\bigodot$  key, or Menu > Status > IPv4 / IPv6.

2. Loogin: Input the IP address in the web browser. The PC and phone should be in the same IP address segment(The default username and password are both 'admin'.)

3. Configure: Select network/Account etc, and fill the relevant content.

4. Save the configuration.

### Language setting

1. Press Menu key > Basic > Language.

2. Select the desired language and press OK soft key.

# Making a call

1. **Pre-dialing**: enter the phone number and pick up the handset. 2. **Direct dialing**: lift the handset and enter the phone number. 3. Handsfree: enter phone number and press  $\psi$  or vice versa. 4. **Headset:** enter phone number and press  $\cap$  or vice versa. 5. **Designated line:** press line key, enter phone number and press dial key.

### Accepting a call

1. **With the handset**: pick up the handset. 2. With a headset: press  $\bigcap$ . 3. With the handsfree: press  $\uparrow$ .

# Putting a call on hold

1. Press fout key or Hold soft key, caller is put on hold. 2. To retrieve the call press  $\mathcal{A}$  key or Resume soft key. **Note**: with more than one active call, select desired call with the conavigator keys and use the corresponding soft key to hold or resume.

# 3-party conference

1. Once in line with 1st caller, press **\*\*** key or Conf soft key, 1st caller is put on hold.

2. Then call the 2nd number.

3. After, 2nd call is established, press <a> <a></a> key or Conf soft key to set up the conference.

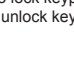

റെ റ